# **Hardver üzembe helyezési útmutató**

## **Kicsomagolás**

Távolítsa el az összes védő elemet.

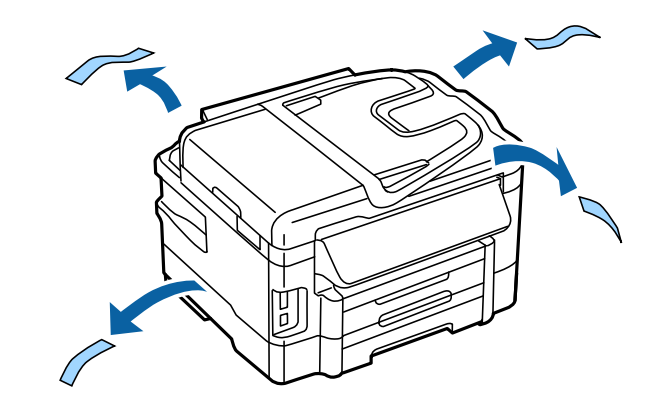

A kézikönyvben található képek egy hasonló modellre vonatkoznak. Bár az ábrák eltérhetnek az aktuális modelltől, a használati módszer megegyezik.

## **A termék telefonvonalhoz való csatlakoztatása**

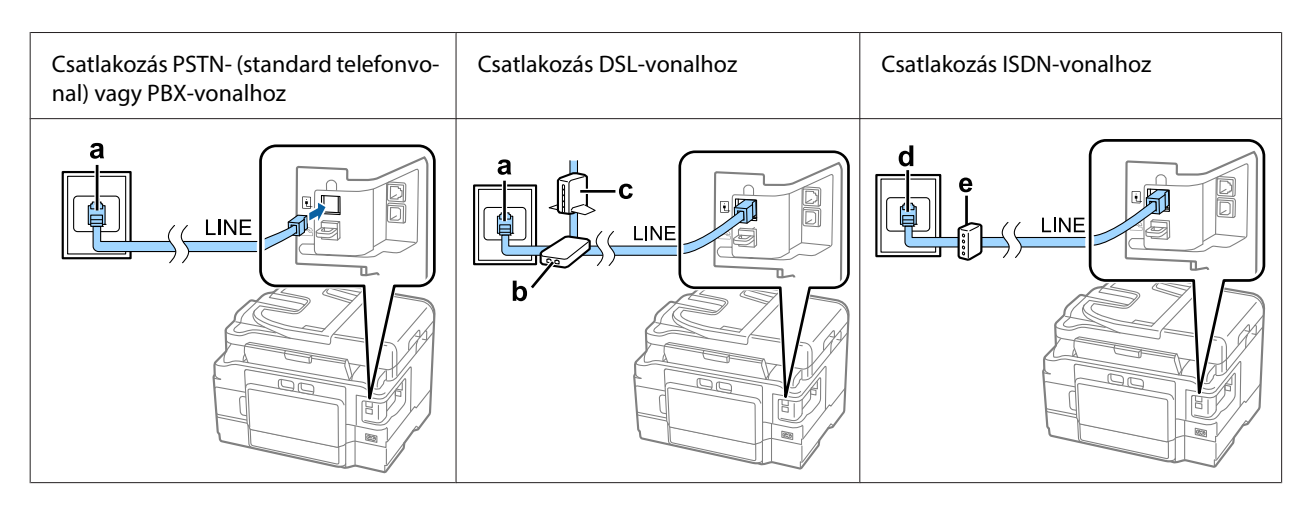

Csatlakoztassa a telefonkábelt a termék hátoldalán levő **LINE** porthoz. Válassza az alábbiak valamelyikét.

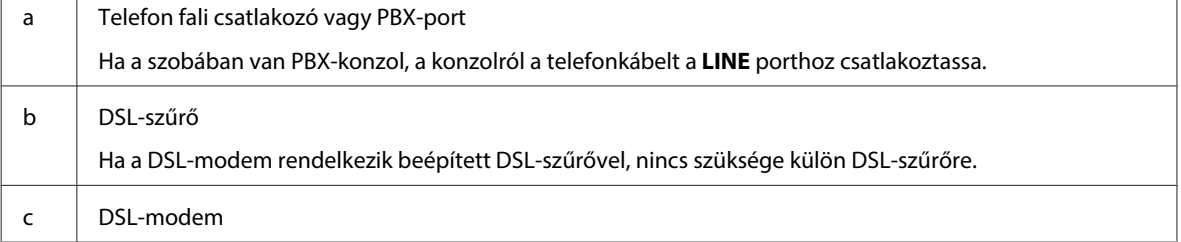

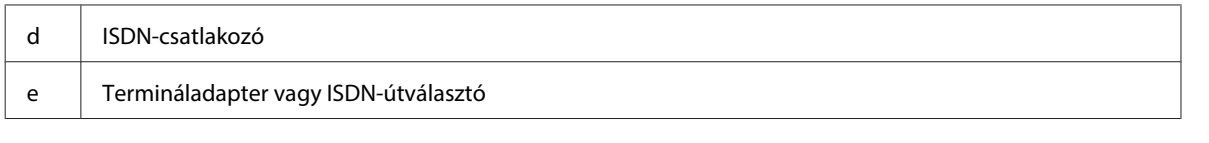

Bizonyos területeken a telefonkábel mellékelve van a termékhez. Ebben az esetben ezt a kábelt használja. Előfordulhat, hogy a telefonkábelt az adott országban vagy régióban használatos adapterhez kell csatlakoztatnia.

# **Telefonkészülék csatlakoztatása**

Ha ugyanazt a telefonvonalat kívánja a telefonhoz és az üzenetrögzítőhöz is használni, távolítsa el a termék hátulján levő **EXT** port dugóját. Ezután csatlakoztassa a második telefonkábelt a telefonkészülékhez és az **EXT** porthoz.

Ha nem kívánja a fax funkciót használni, hagyja ki ezt a lépést.

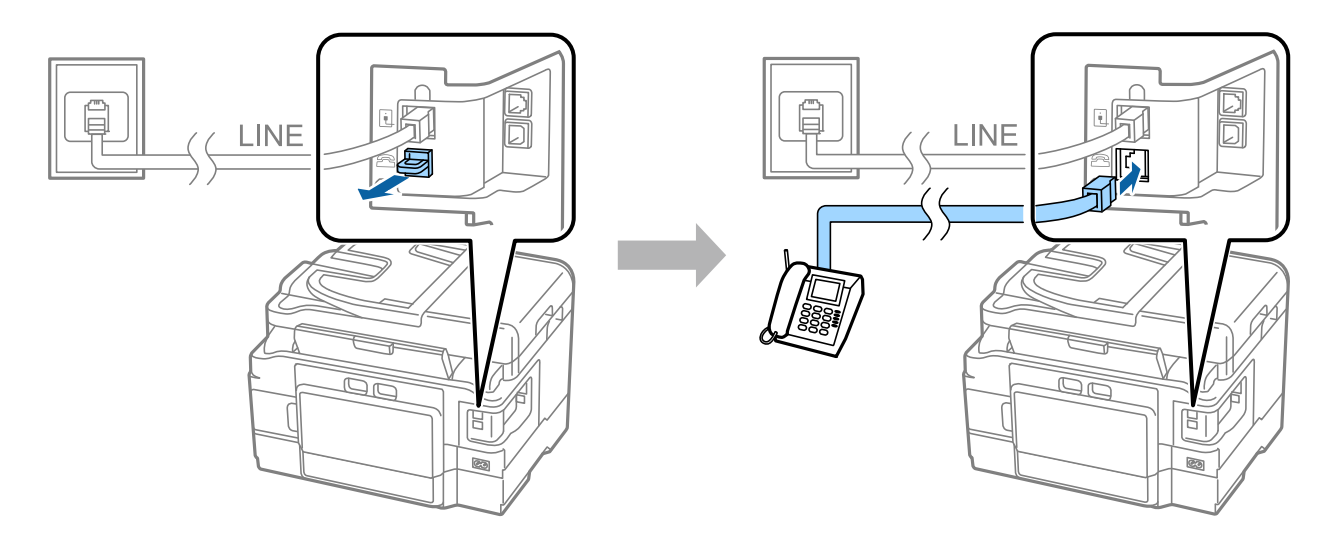

# **A nyomtató bekapcsolása**

### **1. lépés**

Csatlakoztassa a tápkábelt.

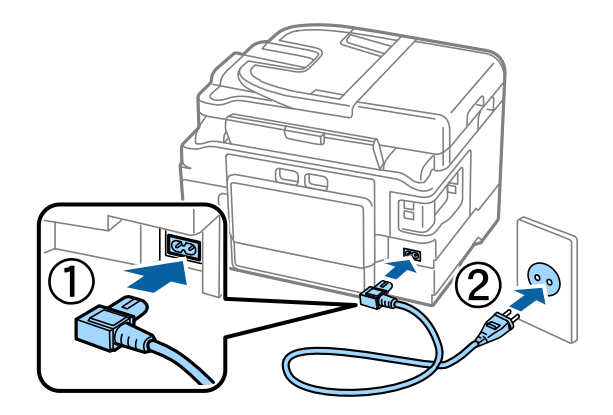

#### **2. lépés**

Kapcsolja be a nyomtatót.

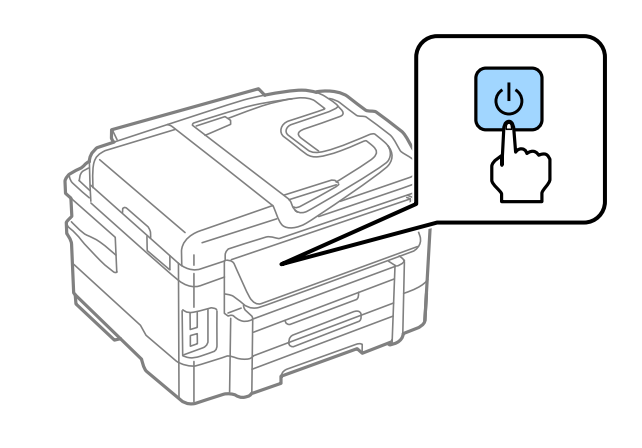

Ha hiba merülne fel, ellenőrizze, hogy nem maradt-e védő elem a nyomtató belsejében.

## **Nyelv, ország és idő kiválasztása**

A nyomtatón a nyelv, az ország/régió és az idő kiválasztásához kövesse az utasításokat.

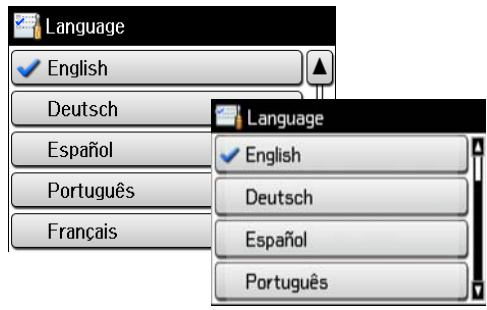

# **Tintapatronok behelyezése**

### **1. lépés**

Emelje meg a lapolvasó egységet, és nyissa fel a tintapatronfedelet.

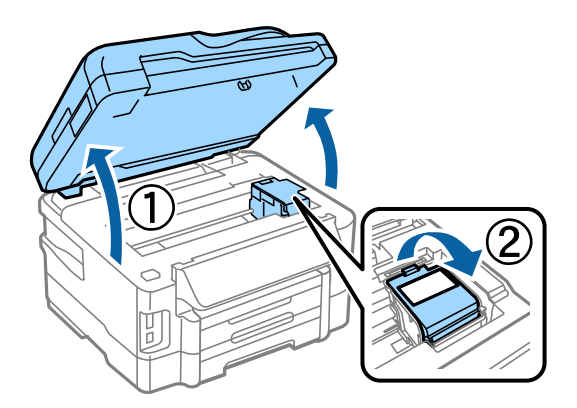

#### **2. lépés**

Rázza meg óvatosan az új tintapatronokat 4-5 alkalommal, majd csomagolja ki őket.

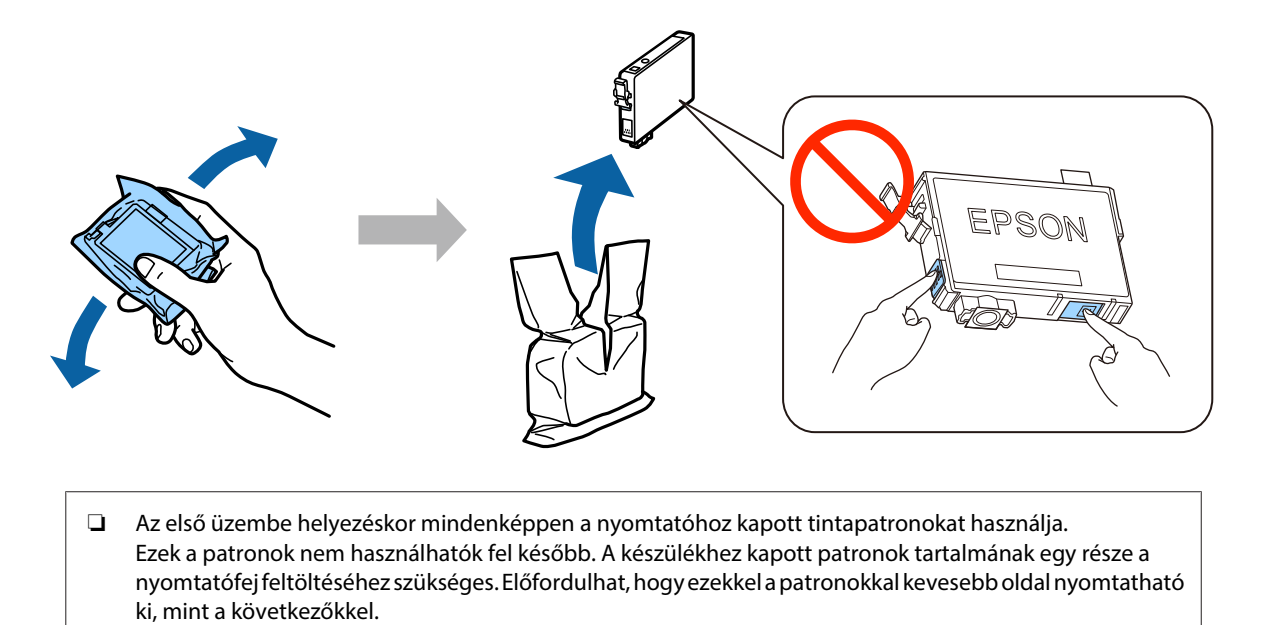

#### **3. lépés**

A tintapatronból csak a sárga szalagot távolítsa el. Ezután a patronokat kattanásig tolja be.

❏ Ne érintse meg a patron oldalán lévő zöld lapkát vagy kis ablakot.

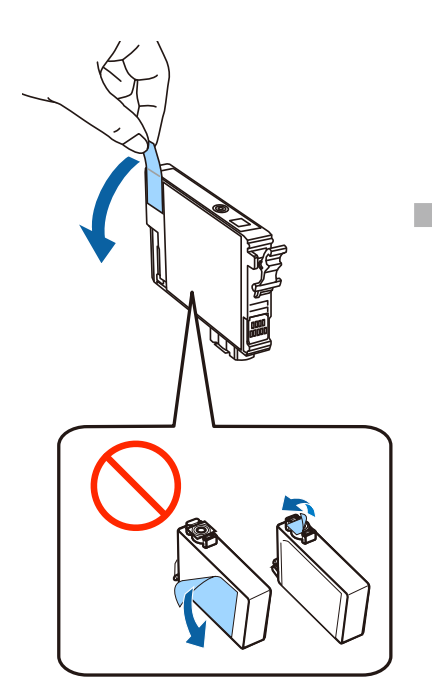

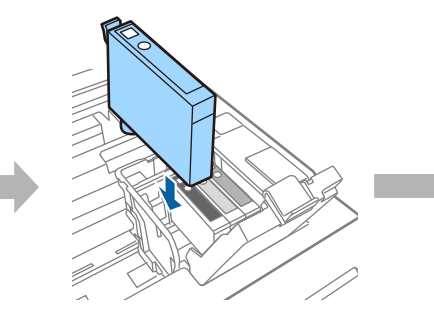

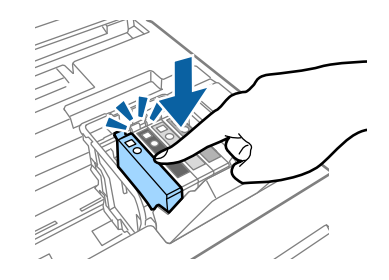

#### **4. lépés**

Lassan csukja le a tintapatronfedelet és a lapolvasó egységet. Elkezdődik a tintafeltöltés. Várja meg, hogy befejeződjön a feltöltés.

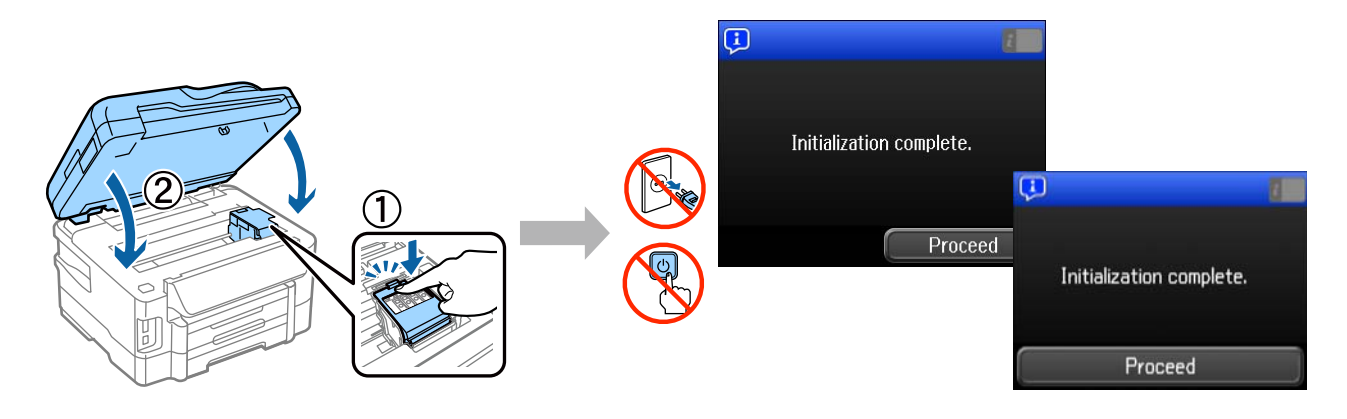

### **Papír betöltése**

#### **1. lépés**

Húzza ki teljesen a papírkazettát.

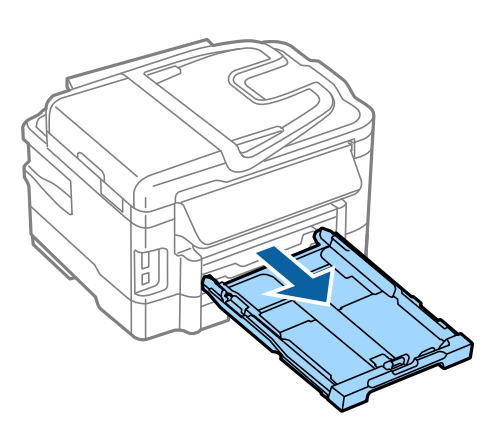

#### **2. lépés**

Fogja meg a papírvezetőket, és csúsztassa őket a papírkazetta széléhez, majd csúsztassa az elülső élvezetőt a használni kívánt papír méretének megfelelő helyre.

Töltse be a papírt az élvezető felé a nyomtatandó felével lefelé, és figyeljen arra, hogy a papír ne lógjon ki a kazetta végén.

Az élvezetőket csúsztassa addig, amíg nem érintkeznek a papír széleivel.

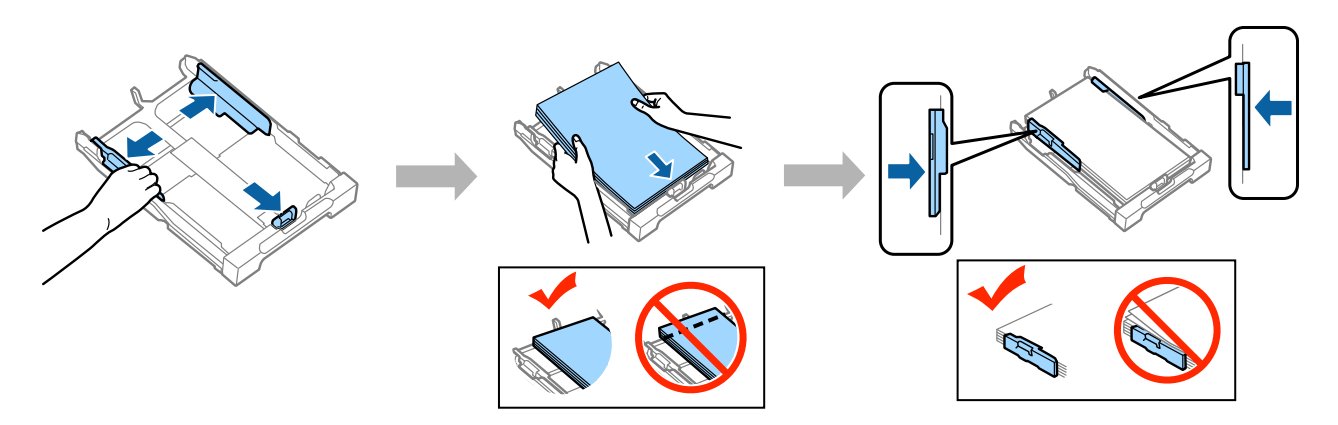

### **3. lépés**

Tartsa a papírkazettát vízszintesen, majd lassan és óvatosan helyezze vissza a készülék belsejébe. Csúsztassa ki a kimeneti tálcát, és emelje fel az ütközőt.

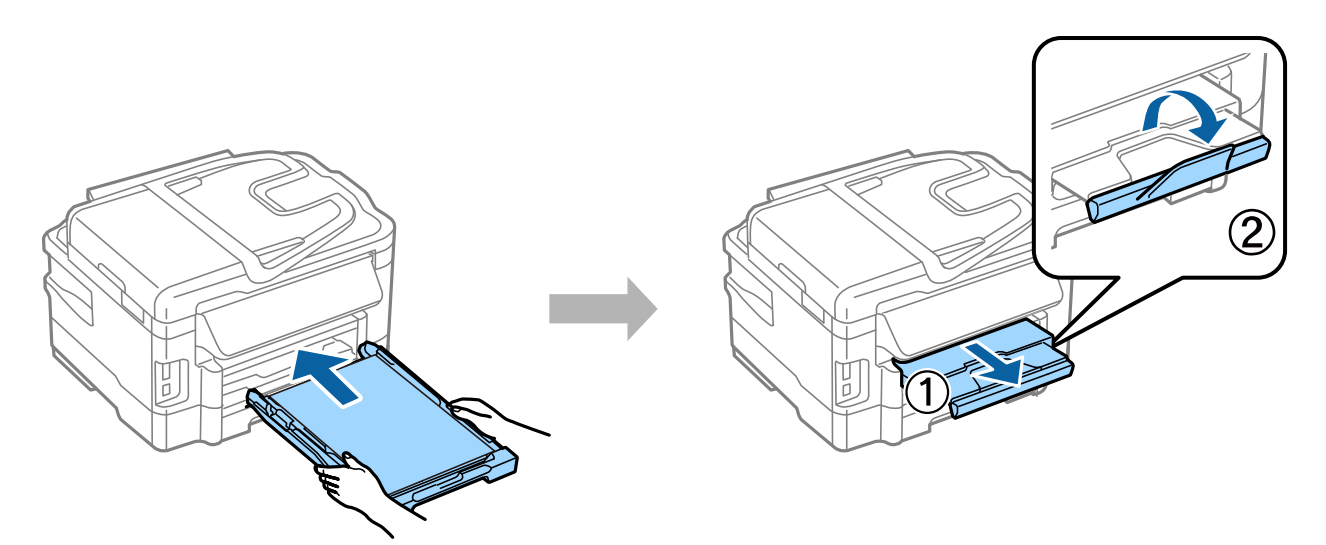

### **A papírforrás beállításainak kiválasztása**

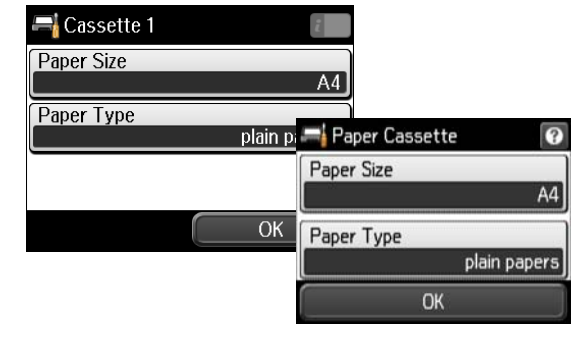

A nyomtatón válassza ki a papírforrás beállításait. Válassza ki a betöltött papír méretét és típusát.

Ha a nyomtató két kazettával rendelkezik, válassza ki a beállítani kívánt kazettát, majd válassza ki a papírforrás beállításait.

### **Faxbeállítások kiválasztása**

Ha a nyomtató kezelőpanelén a faxbeállítási varázsló képernyője látható, a Start gombot megérintve beállíthatja a fax funkciók használatához szükséges minimális beállításokat. Ha elvégezte a beállítást, megjelenik a kezdőképernyő.

Ha a faxbeállításokat később szeretné megadni, vagy nem szeretné a faxfunkciókat használni, zárja be a faxbeállítások képernyőt. Megjelenik a kezdőképernyő, és a nyomtató nyomtatásra készen áll.

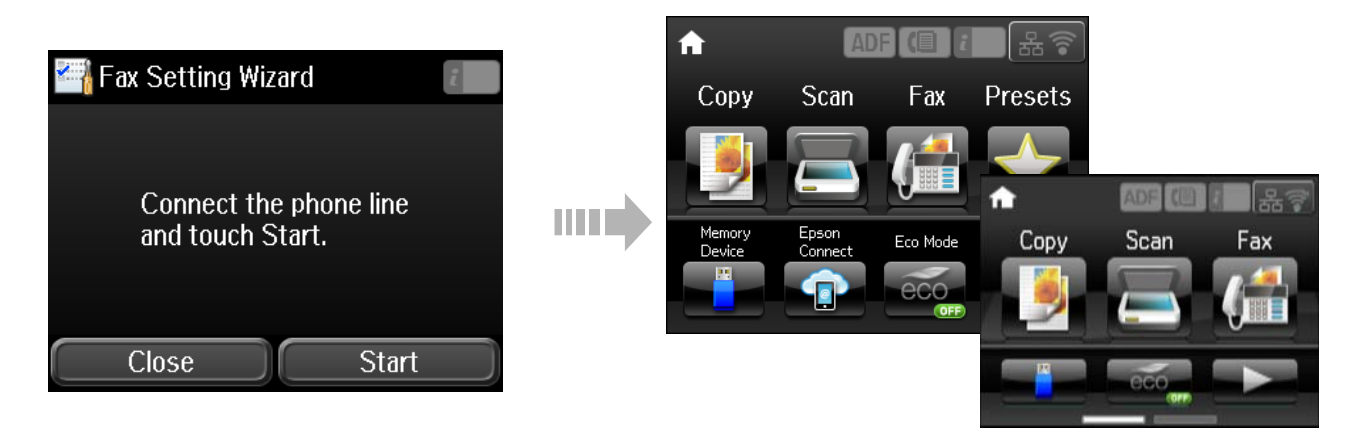

### **Információ**

Tudta, hogy nyomtatáskor befolyásolhatja, hogy milyen hatást gyakorol a környezetre?

1. A felhasznált papír típusa befolyásolja nyomtatójának környezeti hatását. Az olyan környezeti gondoskodással kapcsolatos kezdeményezések, mint például az EN 12281:2002 szabvány szerint tanúsított, vagy elismert ökocímkével ellátott papír választásával – a gyártók által bevezetett intézkedések révén – csökkentheti a környezetre gyakorolt hatást. Egyes alkalmazásokhoz könnyebb, 64 g/m² -es papírt használhat.

2. Áramfogyasztását az Energy Star-nak megfelelő termékek vásárlásával csökkentheti.

#### **Hardver üzembe helyezési útmutató**

3. Mind a papírfelhasználást, mind a környezetre gyakorolt hatást csökkentheti, ha automatikusan a papír mindkét oldalára nyomtat.

4. Alapfunkcióként az ön nyomtatója energiagazdálkodási tulajdonsággal rendelkezik, amely csökkenti az áramfelvételt, amikor a nyomtató nincs használatban – ez egy nagyszerű energiatakarékossági tulajdonság.